## **Activité : Gérer des utilisateurs dans un domaine Active Directory (contexte M2L)**

## **Installer les outils d'administration distants**

Les consoles d'administration dont vous avez besoin sont :

- console **Utilisateurs et ordinateurs Active Directory** pour gérer les comptes et les groupes d'utilisateurs
- console **Gestion des strtégies de groupe (GPO) \* console** DNS**. </WRAP> Pour utiliser cette console avec votre VM Windows 10 Entreprise, il est nécessaire d'installer les outils d'administration distants pour avoir la console d'administration** Utilisateurs et ordinateurs Active Directory**. À partir de la mise à jour d'octobre 2018 de Windows 10, RSAT est inclus comme un ensemble de** Fonctionnalités à la demande **dans Windows 10. Allez à** Gérer les fonctionnalités facultatives **dans : \* \*** Paramètres**, \*** Applications**, \* cliquez sur le lien** Fonctionnalités facultatives**, \* puis choisissez d'**Ajouter une fonctionnalité **pour afficher la liste des outils RSAT disponibles. Sélectionnez et installez les outils RSAT spécifiques dont vous avez besoin : \* RSAT : outils Active Directory d Pour afficher la progression de l'installation, cliquez sur le bouton Retour pour afficher l'état dans la page** Gérer les fonctionnalités facultatives**.**

Installez les consoles d'administration suivantes :

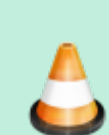

- La console d'administration **Utilisateurs et ordinateurs Active Directory** ;
- La console d'administration **DNS**

Ces consoles doivent être disponible dans les **outils d'administration**.

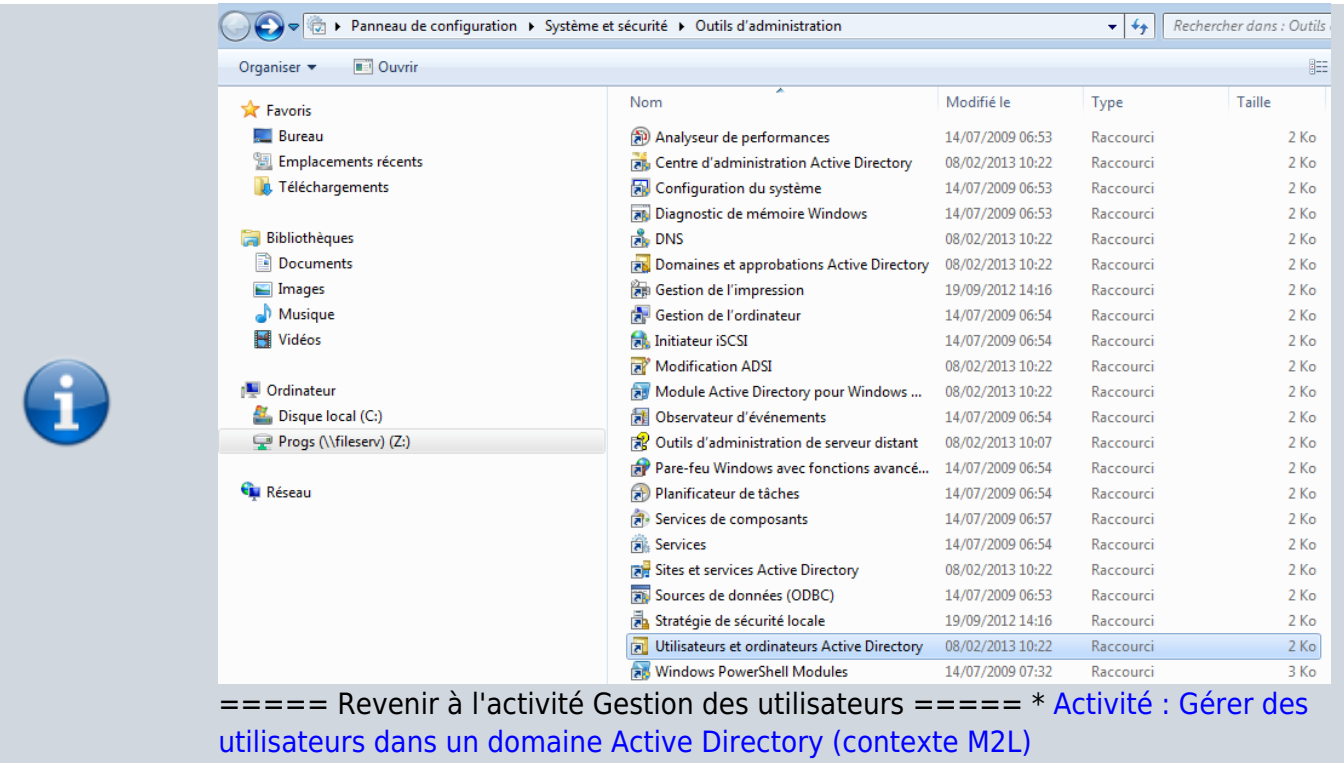

From: <https://siocours.lycees.nouvelle-aquitaine.pro/> - **Les cours du BTS SIO**

Permanent link: **[https://siocours.lycees.nouvelle-aquitaine.pro/doku.php/si2/a4\\_2?rev=1643059629](https://siocours.lycees.nouvelle-aquitaine.pro/doku.php/si2/a4_2?rev=1643059629)**

Last update: **2022/01/24 22:27**

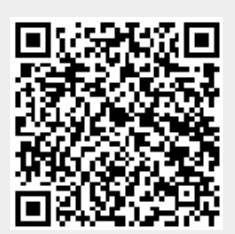